# **แถบเครื É องมือ-สําหรับปรับฟอร์ม**

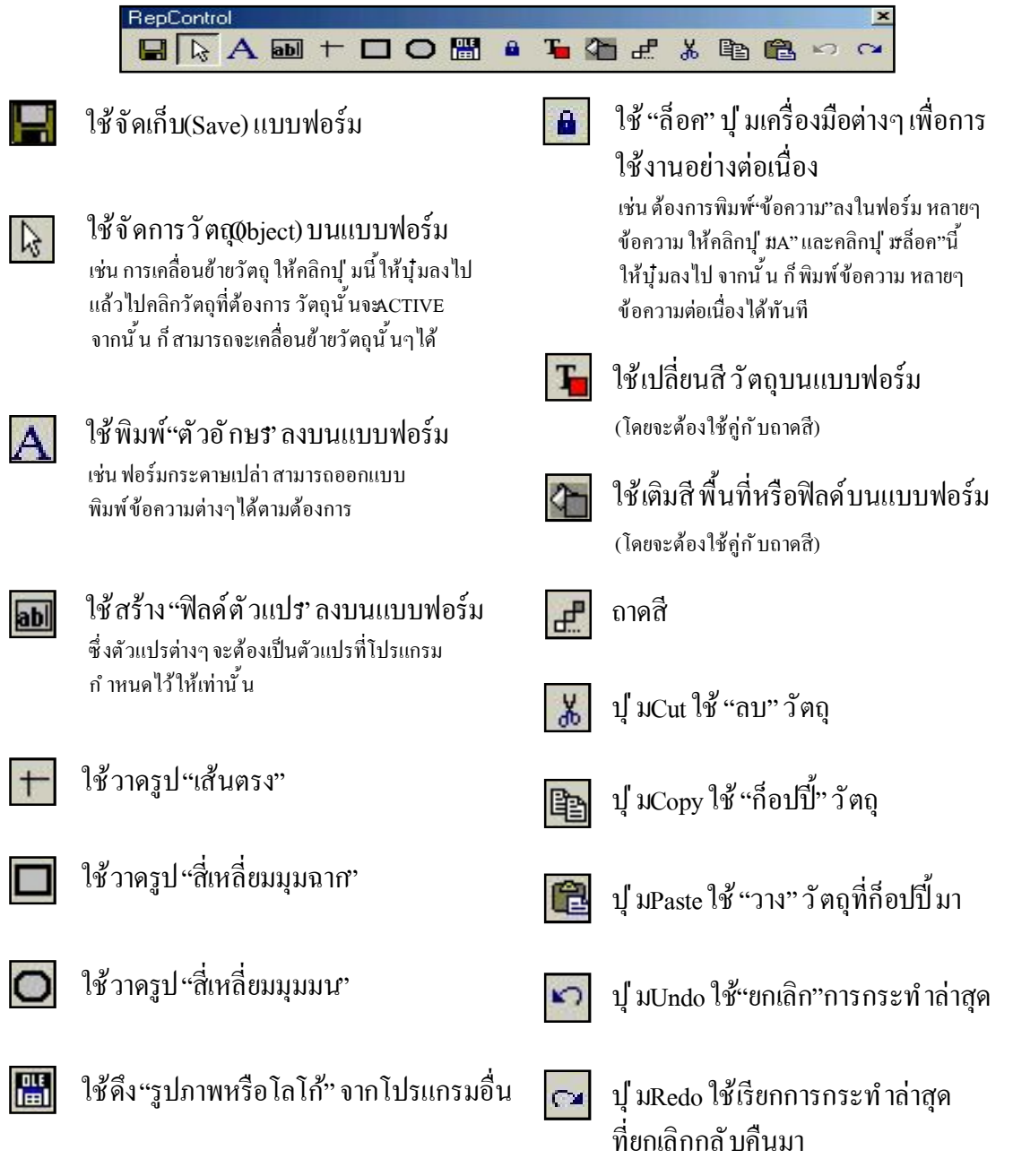

**Acc-GL**

# **Acc-GL กรณีแถบเครื É องมือหาย**

### กรณีทีÉเข้าไป **ปรับฟอร์ม** ี แล้วไม่พบ **แถบเครื่องมือ**

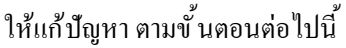

ี สำหรับระบบ **LAN** ให้ทำที่เครื่องแม่ และให้เครื่องลูกทุกเครื่อง-เลิกงาน ออกจากโปรแกรมก่อน

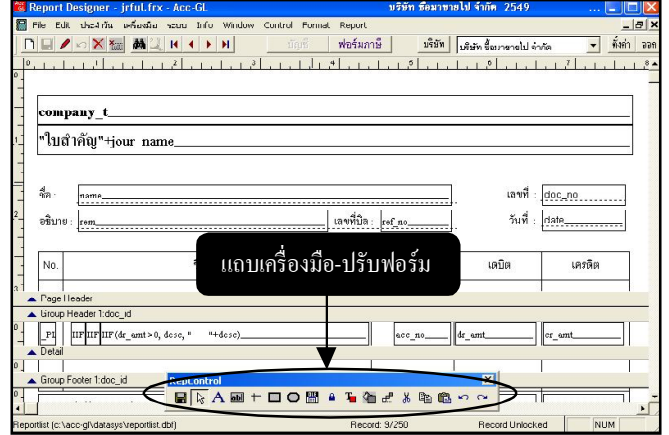

## **1.** คลิกเมนู <u>เครื่องมือ</u>

**2.** คลิก <u>แถบเครื่องมือ-ปรับฟอร์ม</u>

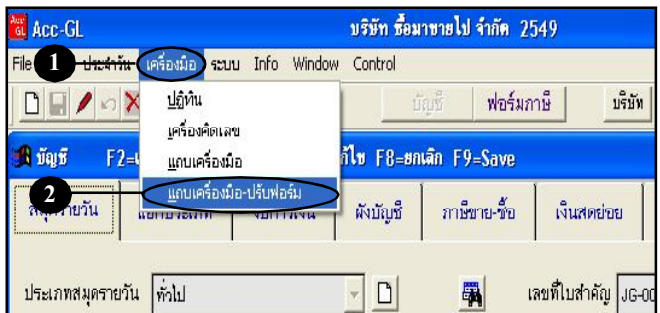

## **3.** คลิกปุ ํม**OK**

- เลิกงาน ออกจากโปรแกรม - แล้วเข้าโปรแกรมใหม่อีกครั้ง - เข้าไปปรับฟอร์ม จะพบแถบ
- เครื่องมือ-ปรับฟอร์ม

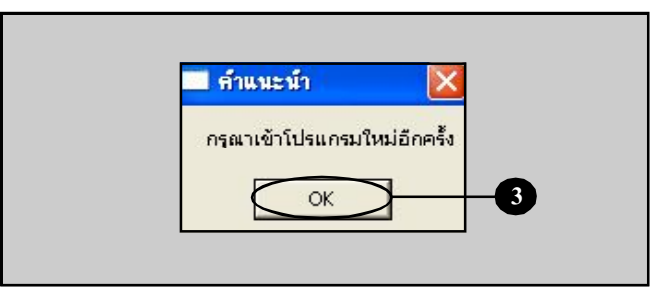